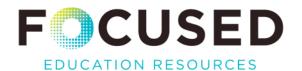

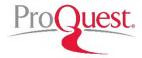

**ProQuest** allows you to access digital archives of historical British Columbian newspapers, dating back to the 1880's. It is also a rich source of research tips and strategies applicable to any kind of research or inquiry.

Here are a few tips to get the most out of your ProQuest experience.

The interface is deceptively simple, but once you start to move around the site, you uncover a wealth of tools and supports.

## The search options are:

- 1. Basic: Simply enter a word or phrase and get a return highlighting every publication that word or phrase appears in.
- 2. Advanced: Offers Boolean, by-date, relevance as well as field codes, and advanced search tips.
- 3. Search by publication (lists all the newspapers included in the database).
- 4. Change Databases: Alternate databases can also be accessed, which include hundreds of Publicly Available Content Databases.

## Tips for Using Historical Newspapers in Your Classroom

1. a) Enter a search term (example: "ferry"). The default result is sorted by relevance:

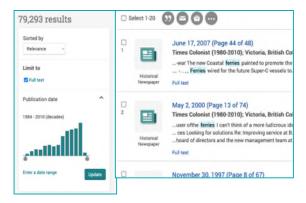

b) Change the sort to "oldest" or "most recent" first to refine your search.

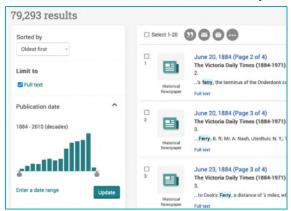

ProQuest | Spring 2023 - 1 -

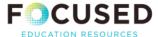

c) Select the volume you want to access and the search term will appear highlighted on the digital version of the original page.

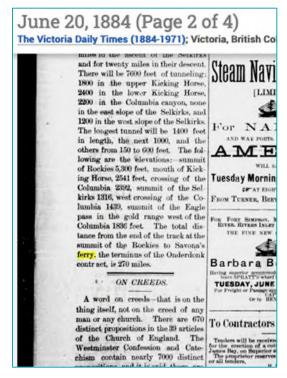

- 2. Download full pages or issues of historical newspapers to digital (PDF) version, prints to 11x17.
- 3. Compare topics like use of language, graphic design, white space, and readability.
- 4. Compare with modern news sources: features, sections, advertisements, and businesses.
- 5. Available save, share, and export tools:

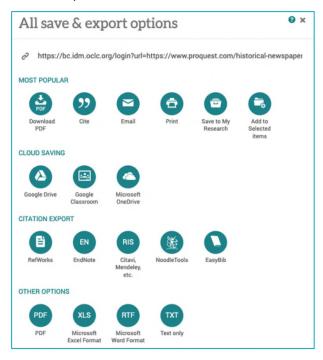

ProQuest | Spring 2023

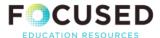

- 6. Students can create an account and save articles and searches.
- 7. Article citations are auto-generated and available in multiple formats.

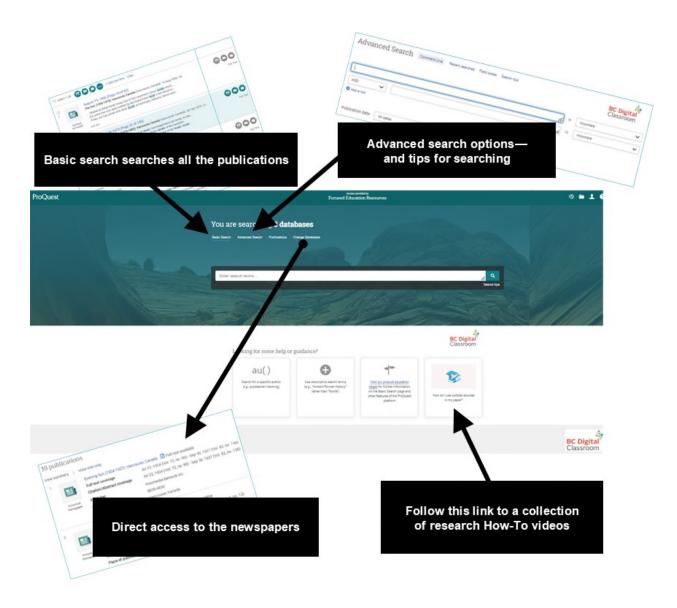

ProQuest | Spring 2023